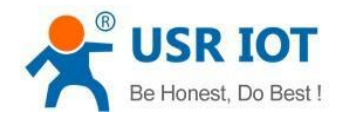

# **USR-N580 AT Command Set**

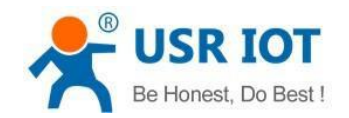

USR-N580 AT Command Set

www.pusr.com

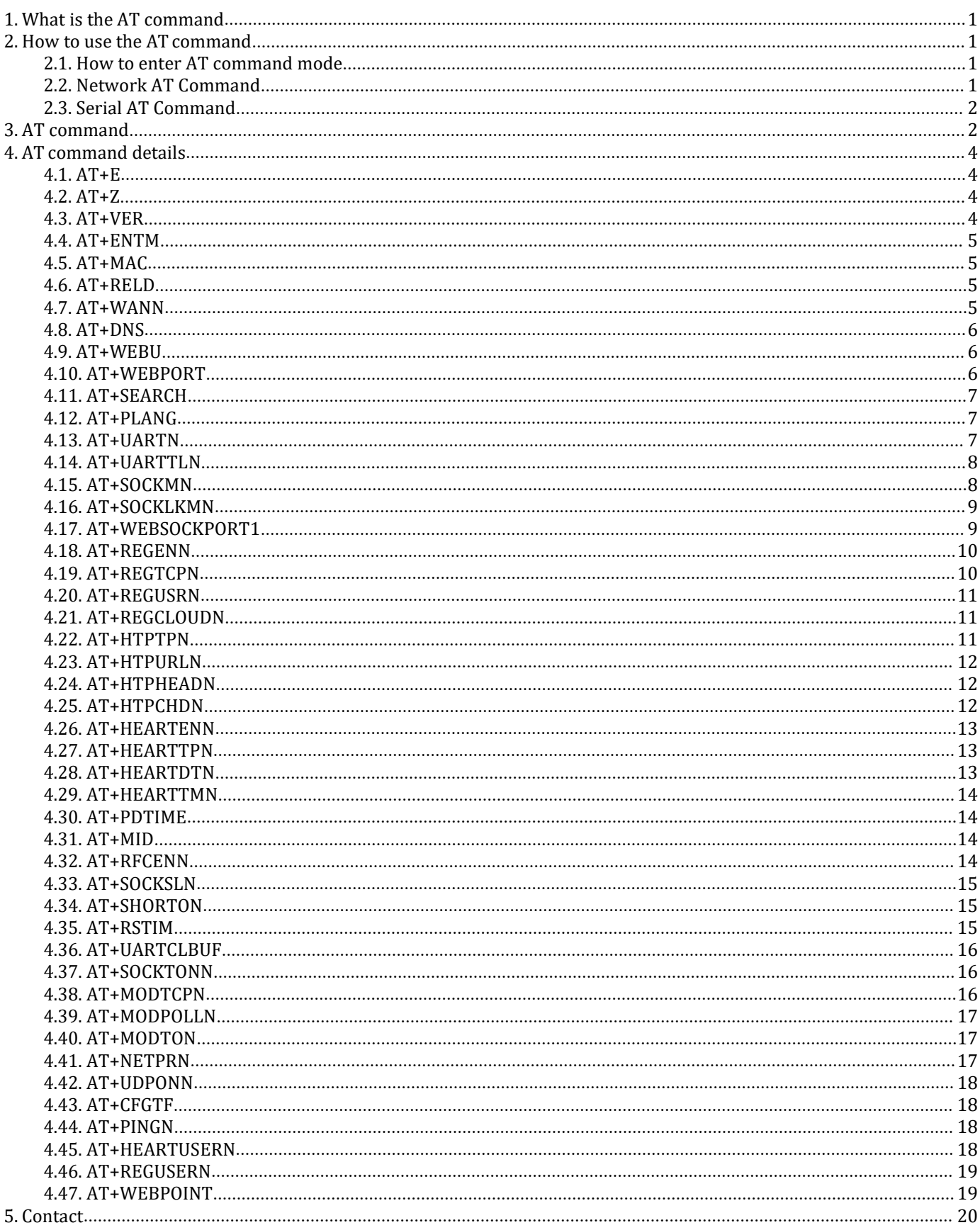

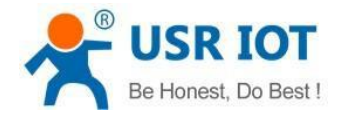

# <span id="page-2-0"></span>**1.What is the AT command**

AT command is used for controlling module. You can use AT command to configure and query the settings.

# <span id="page-2-1"></span>**2.How to use the AT command**

For USR device is in transparent mode normally, you must enter AT command mode at first. Then you can send AT command to configure or query the settings. After you configure the USR device, you should restart the USR device to make the settings take effect. Every time module restart will work in work mode rather AT command mode.

```
Every AT command must add character carriage return <CR> and line feed <LF>. In Hex, <CR> is 0x0D
<LF> is 0x0A.
```
### <span id="page-2-2"></span>**2.1.How to enter AT command mode**

AT commands including network AT commands and serial AT commands.

### <span id="page-2-3"></span>**2.2.Network AT Command**

When the N580 device and the computer in the same LAN network, can send network AT commands to set the parameters.

Send "WWW.USR.CN" from UDP port 48899, will receive the response data from module.Then can send AT commands to it directly. If there is no AT command sent within 30s, the module will exit AT commands mode automatically.

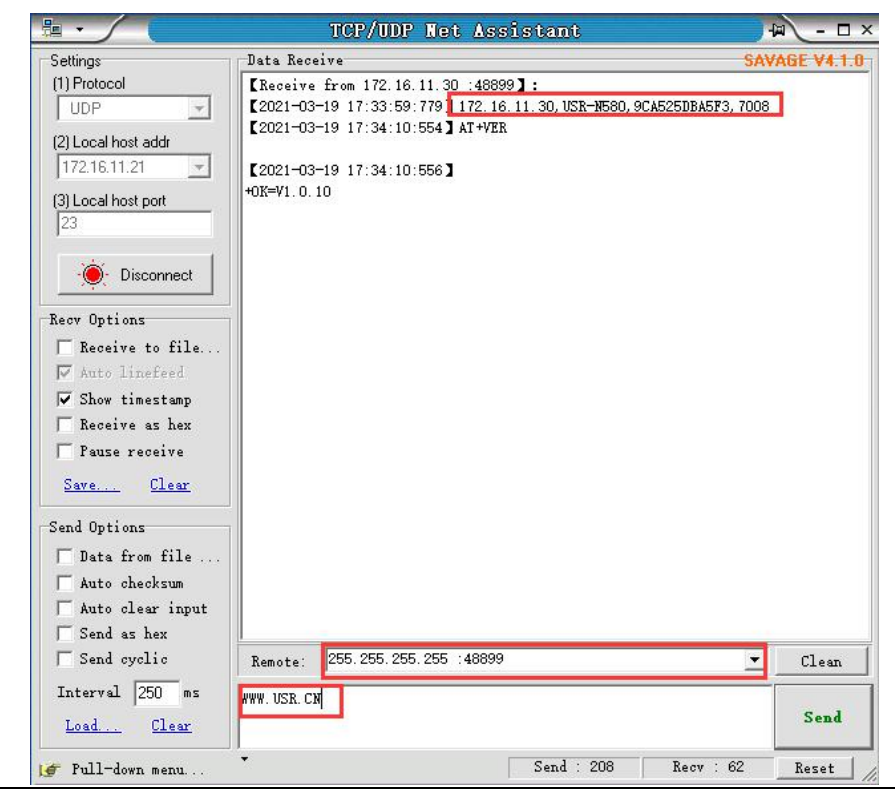

Jinan USR IOT Technology Limited **[h.usriot.com](http://h.usriot.com/)**

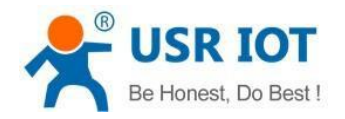

## <span id="page-3-0"></span>**2.3.Serial AT Command**

After power on the device, can send AT commands from the serial port. Serial parameters default to 115200, NONE, 8, 1.

Please read this FAQ about entering AT command mode: https://www.pusr.com/support/faq/how-to-send-atcommand

# <span id="page-3-1"></span>**3.AT command**

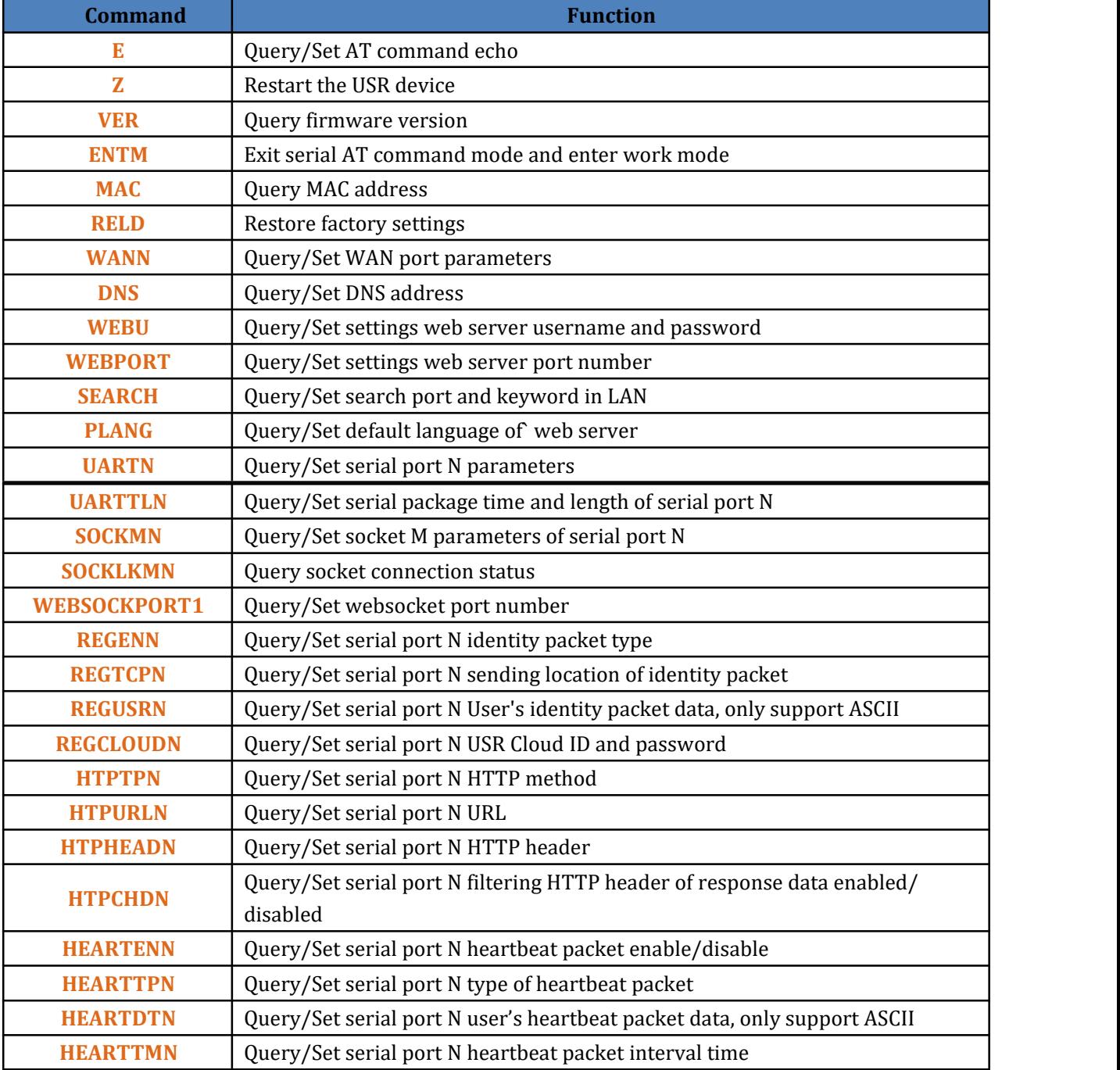

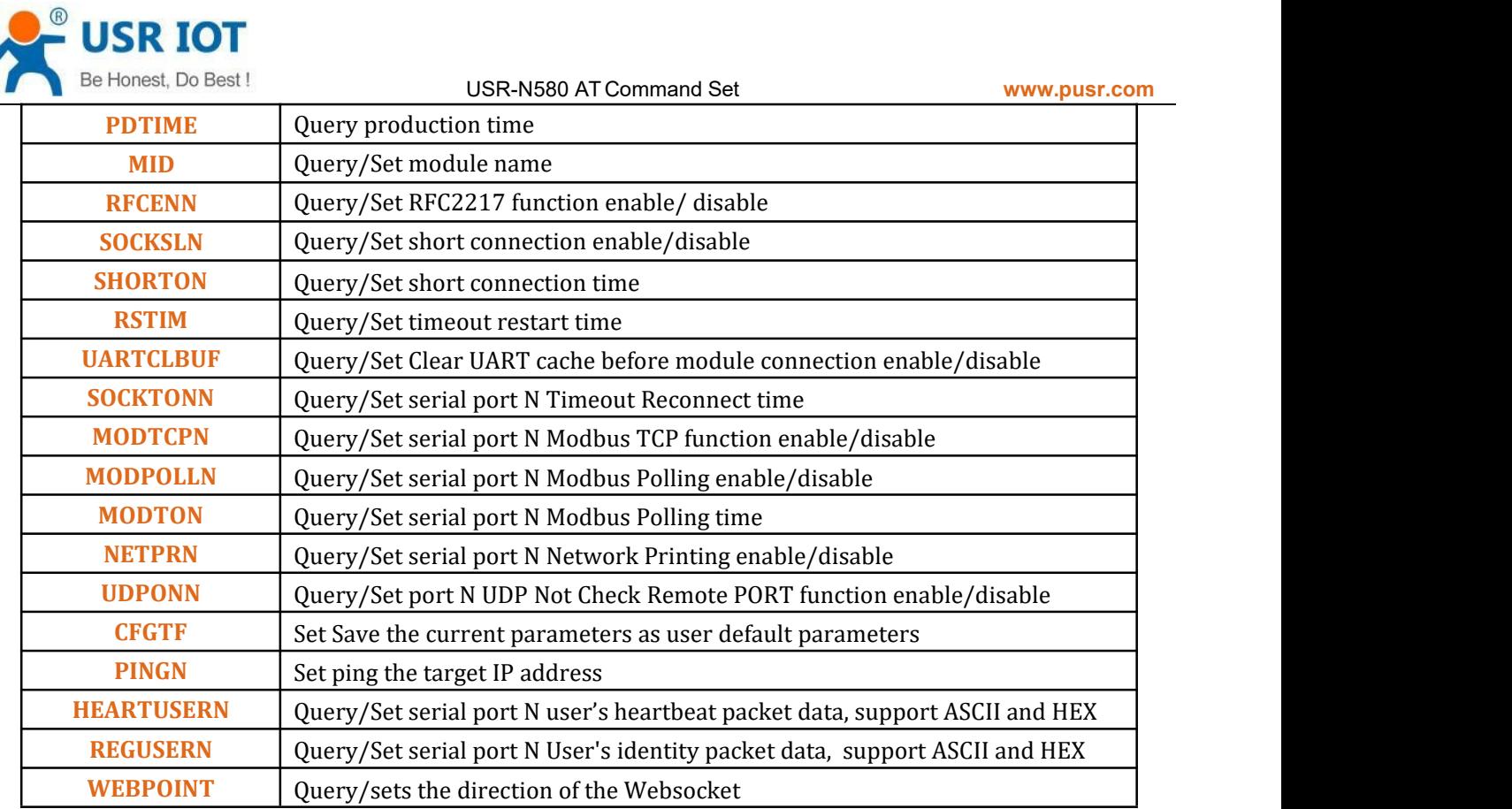

**Note: USR-N580 has 8 serial ports, so n=1,2,3,4,5,6,7,**

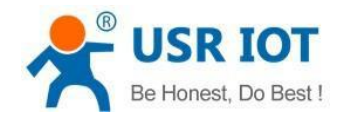

# <span id="page-5-0"></span>**4.AT command details**

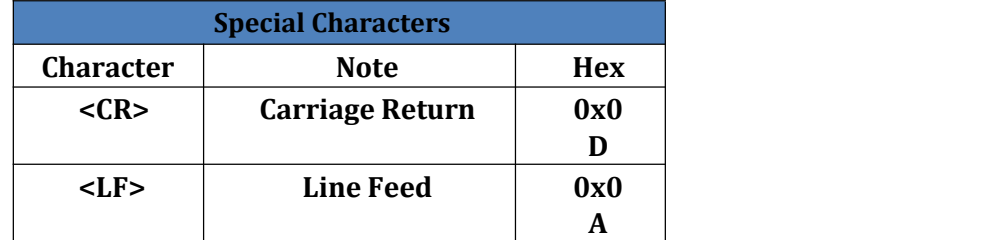

## <span id="page-5-1"></span>**4.1.AT+E**

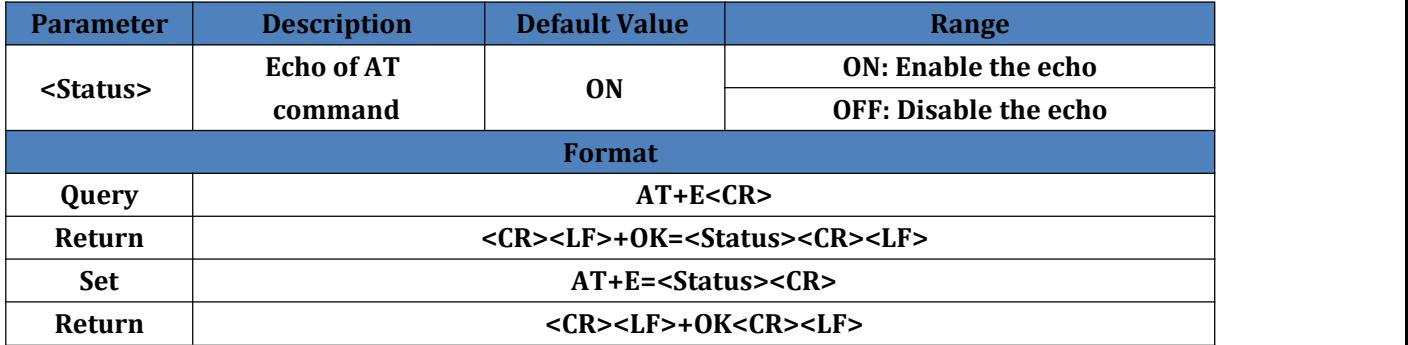

### <span id="page-5-2"></span>**4.2.AT+Z**

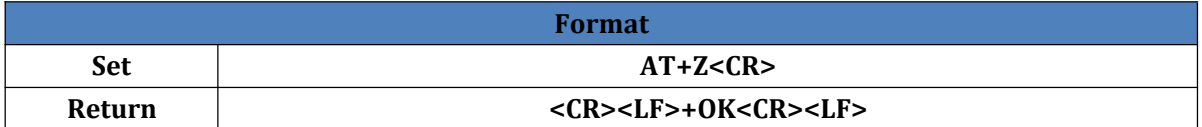

## <span id="page-5-3"></span>**4.3.AT+VER**

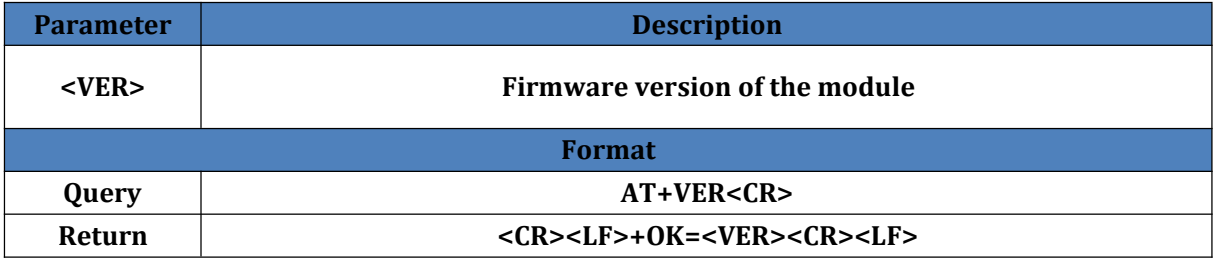

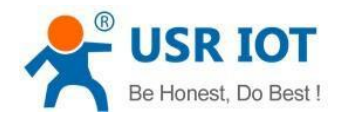

### <span id="page-6-0"></span>**4.4.AT+ENTM**

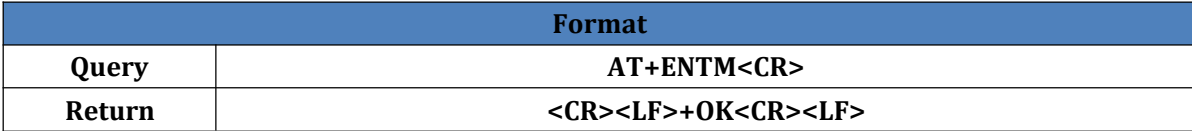

### <span id="page-6-1"></span>**4.5.AT+MAC**

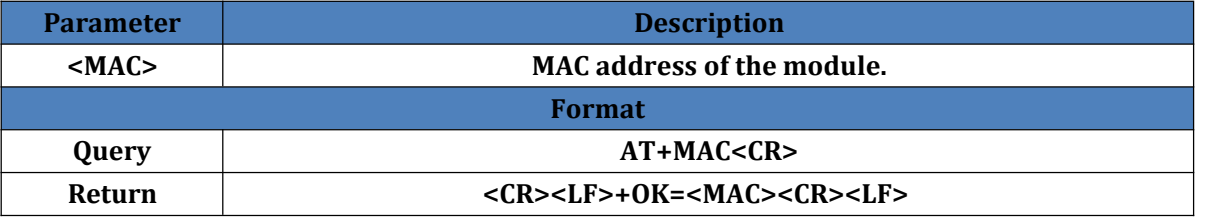

### <span id="page-6-2"></span>**4.6.AT+RELD**

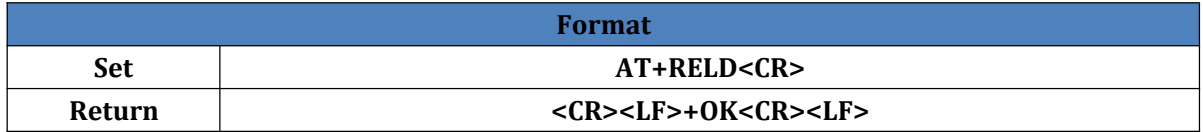

### <span id="page-6-3"></span>**4.7.AT+WANN**

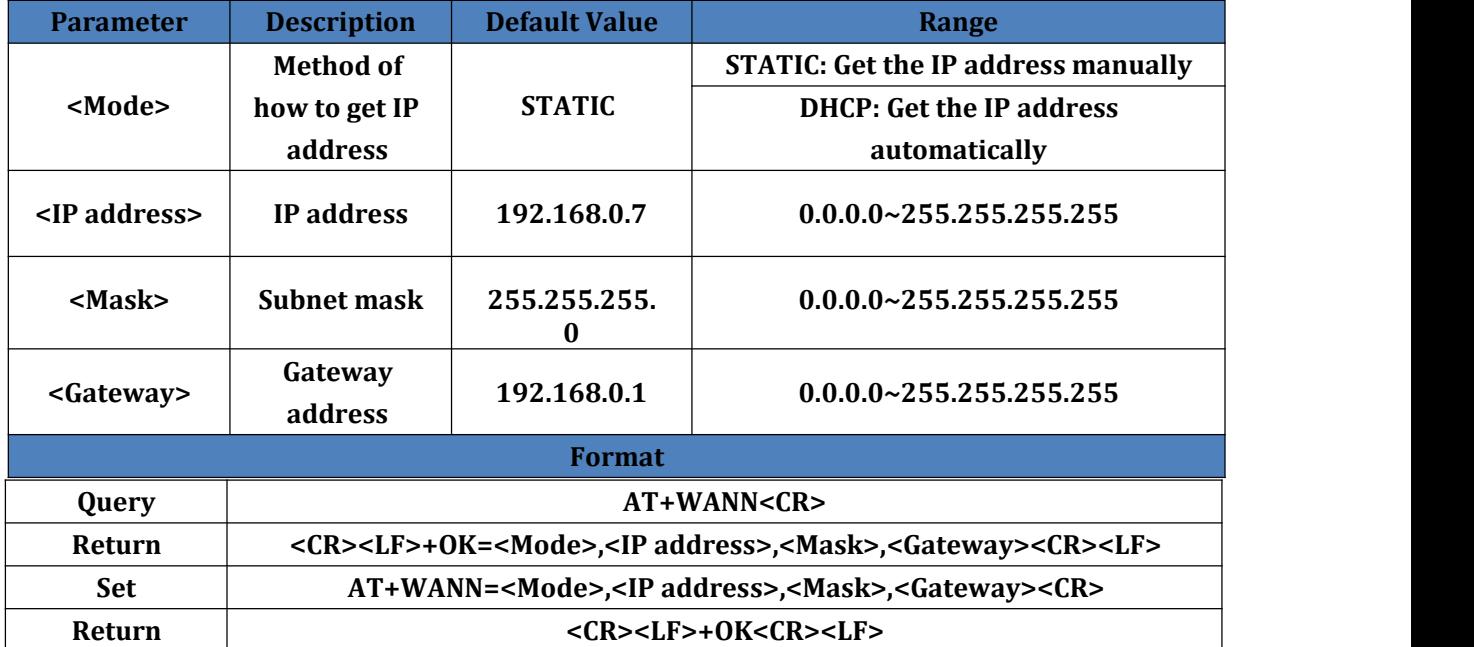

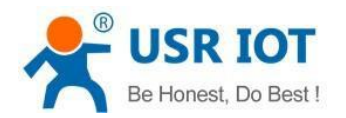

### <span id="page-7-0"></span>**4.8.AT+DNS**

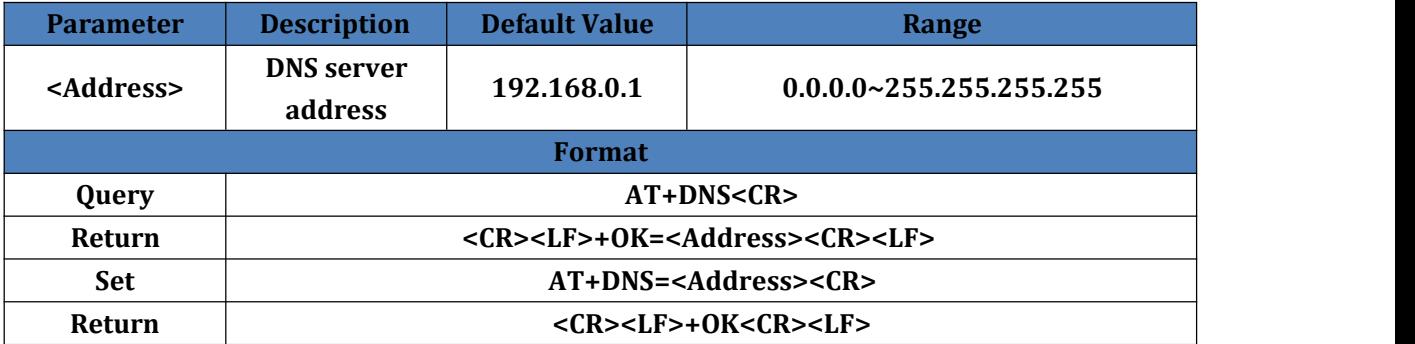

### <span id="page-7-1"></span>**4.9.AT+WEBU**

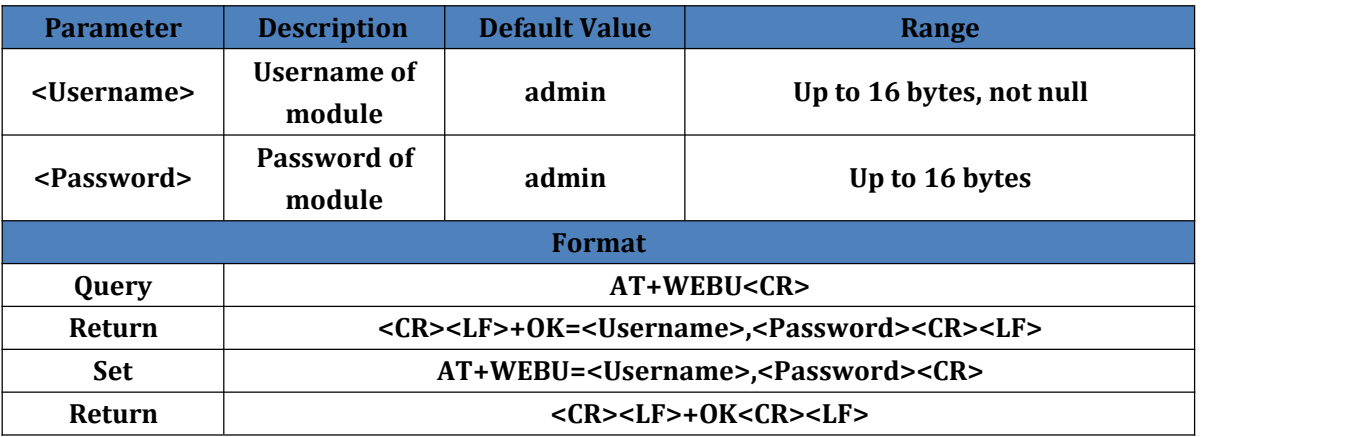

### **4.10. AT+WEBPORT**

<span id="page-7-2"></span>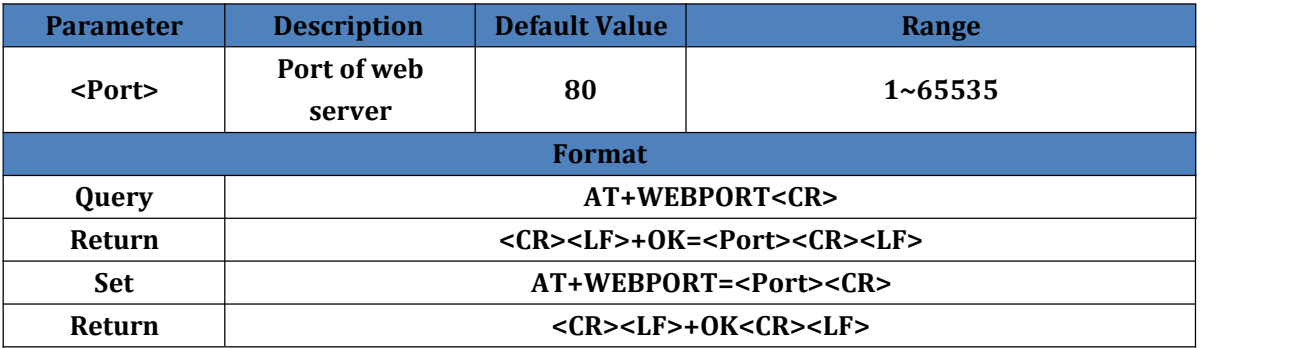

# Jinan USR IOT Technology Limited **[h.usriot.com](http://h.usriot.com/)**

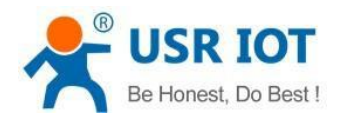

### <span id="page-8-0"></span>**4.11. AT+SEARCH**

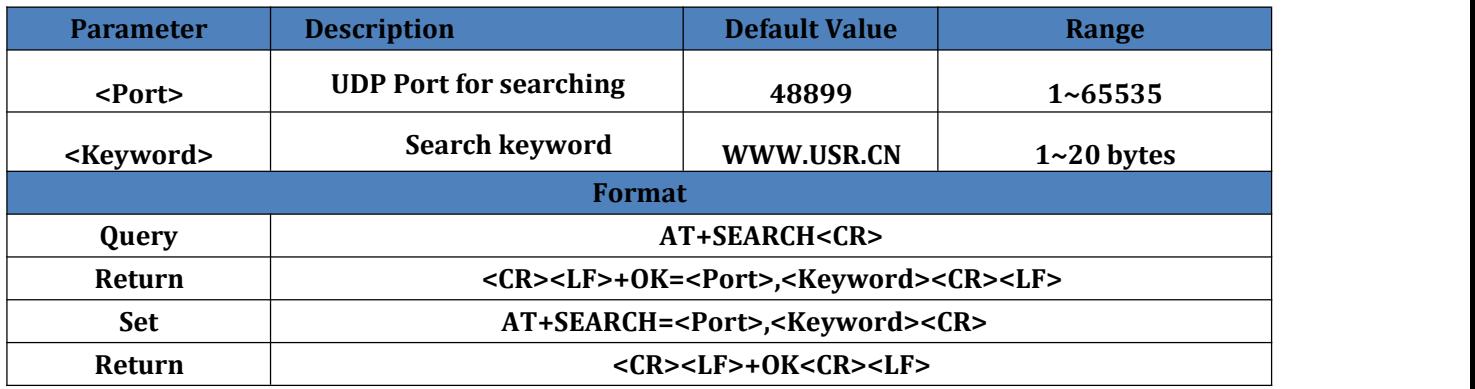

### <span id="page-8-1"></span>**4.12. AT+PLANG**

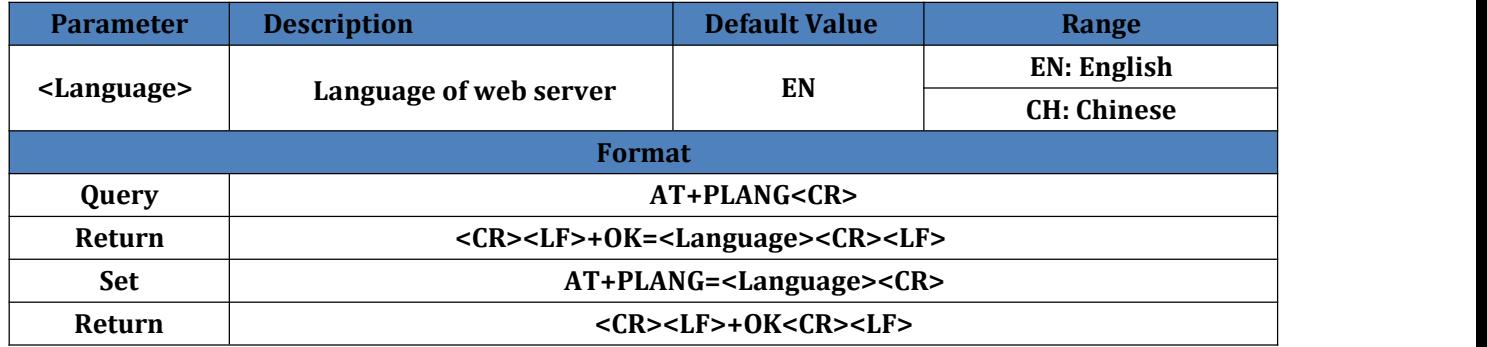

### <span id="page-8-2"></span>**4.13. AT+UARTN**

**N: Serial port number.**

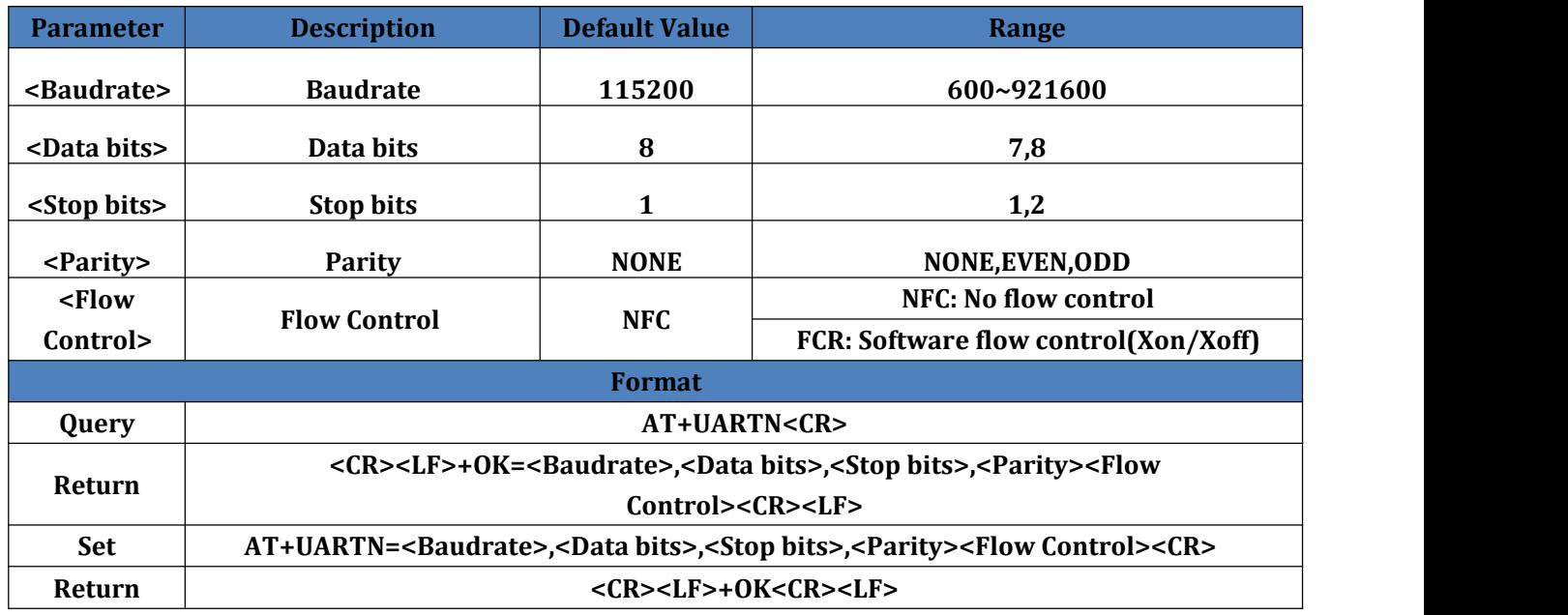

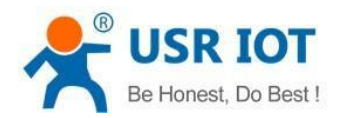

### <span id="page-9-0"></span>**4.14. AT+UARTTLN**

#### **N: Serial port number.**

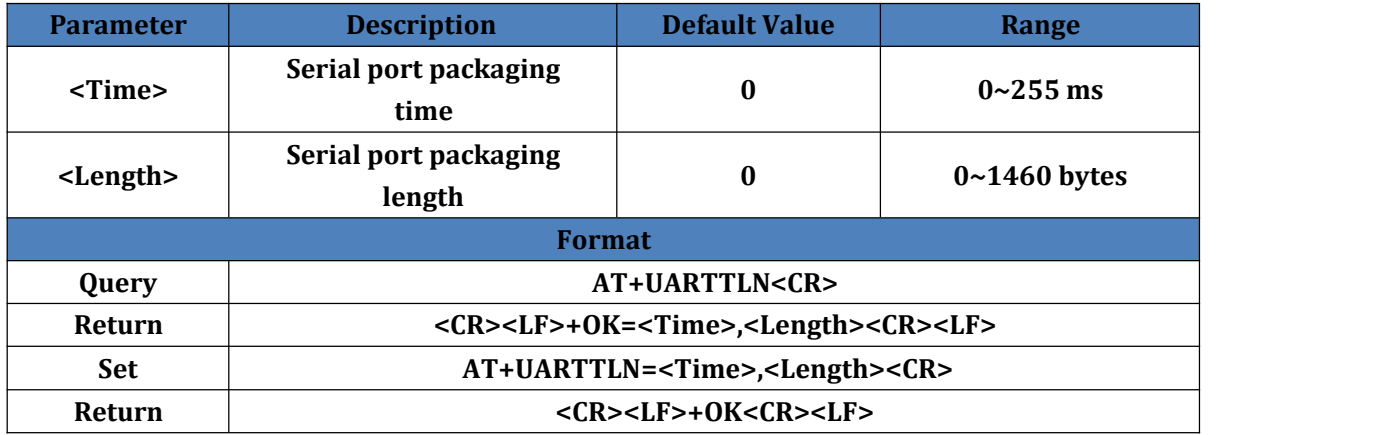

### **4.15. AT+SOCKMN**

**M: Socket number, A or B. N: Serial port number, 1~8.**

<span id="page-9-1"></span>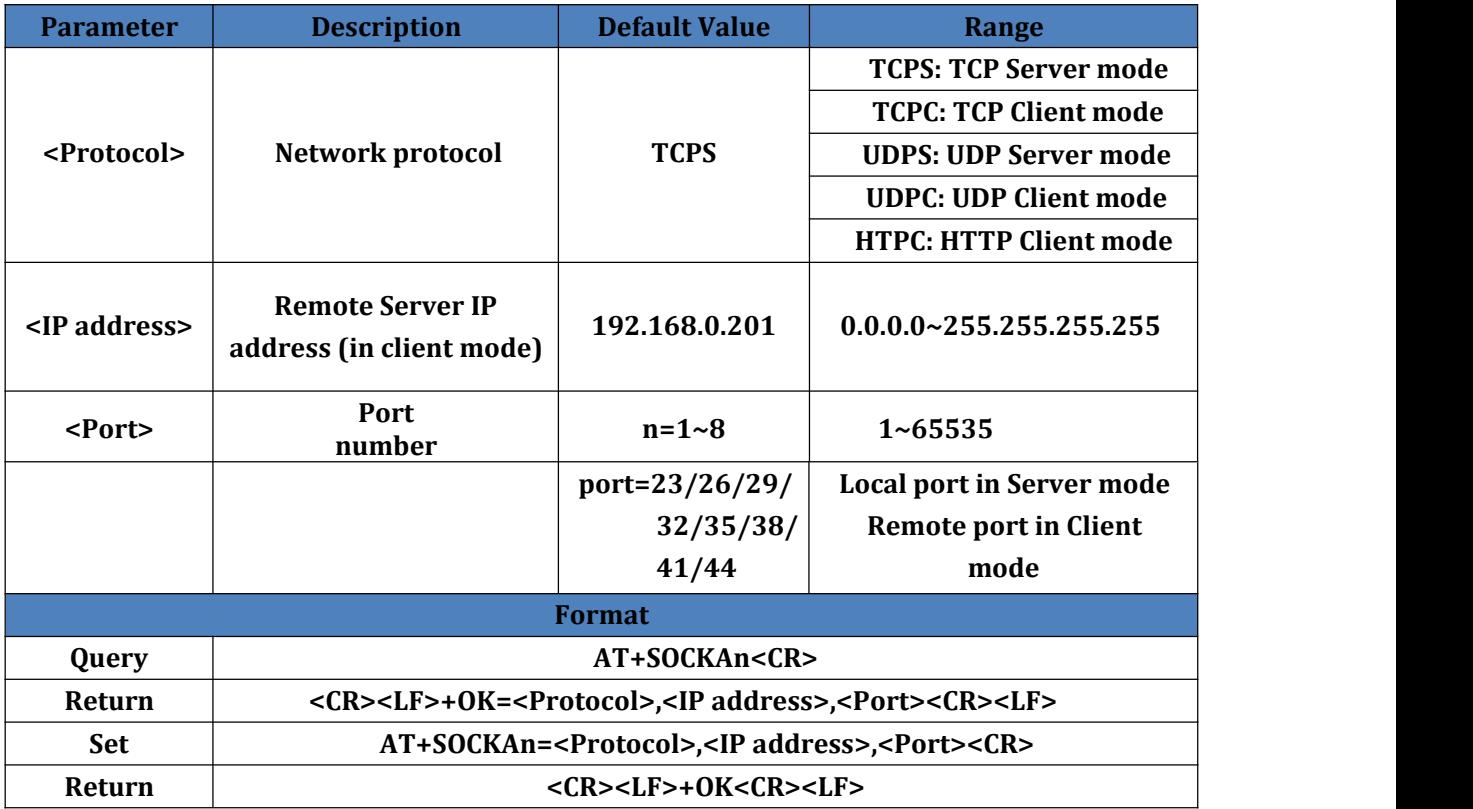

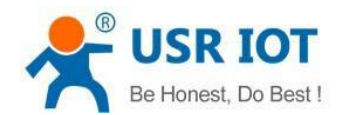

### **4.16. AT+SOCKLKMN**

#### **M: Socket number, A or B. N: Serial port number, 1~8.**

<span id="page-10-0"></span>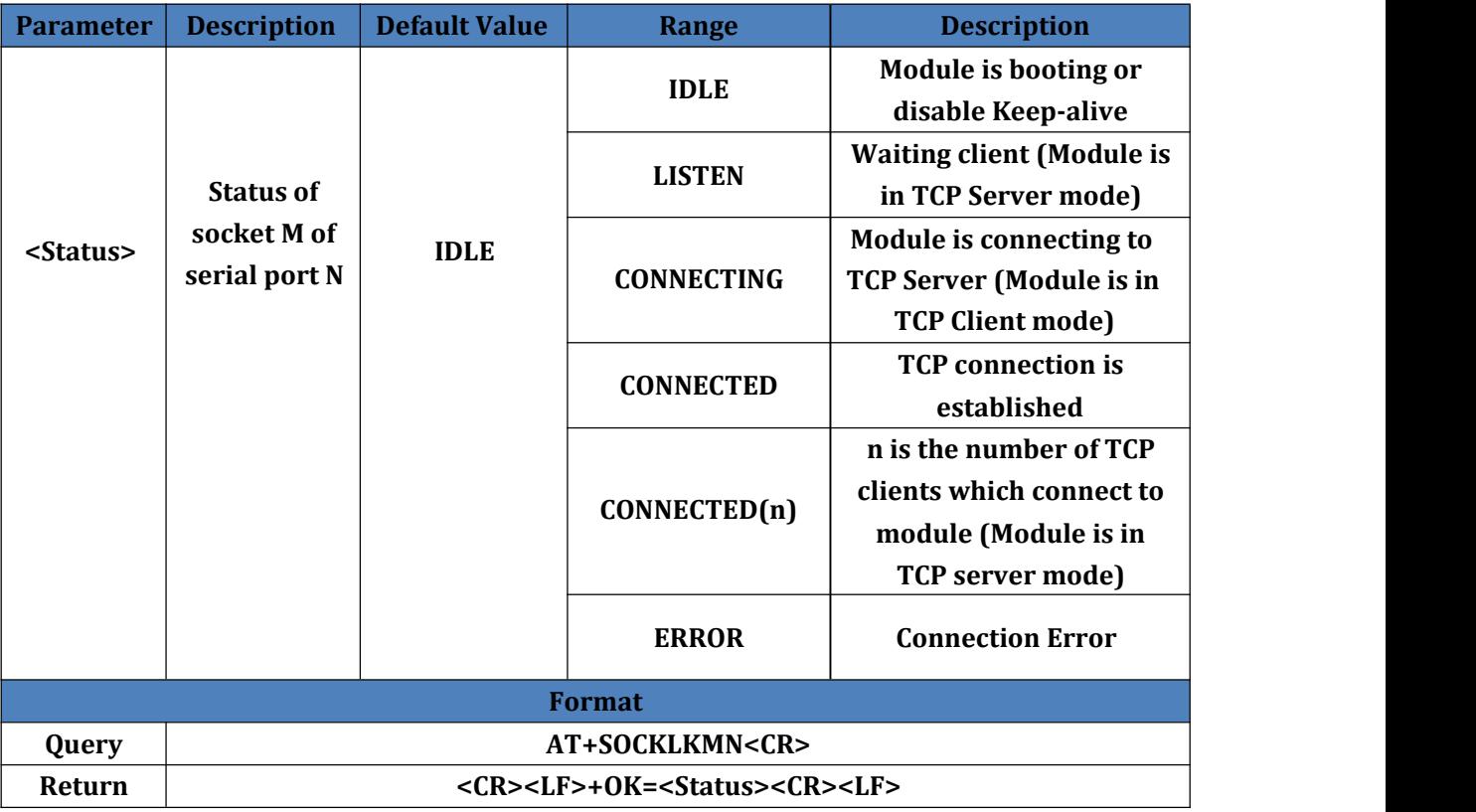

### **4.17. AT+WEBSOCKPORT1**

<span id="page-10-1"></span>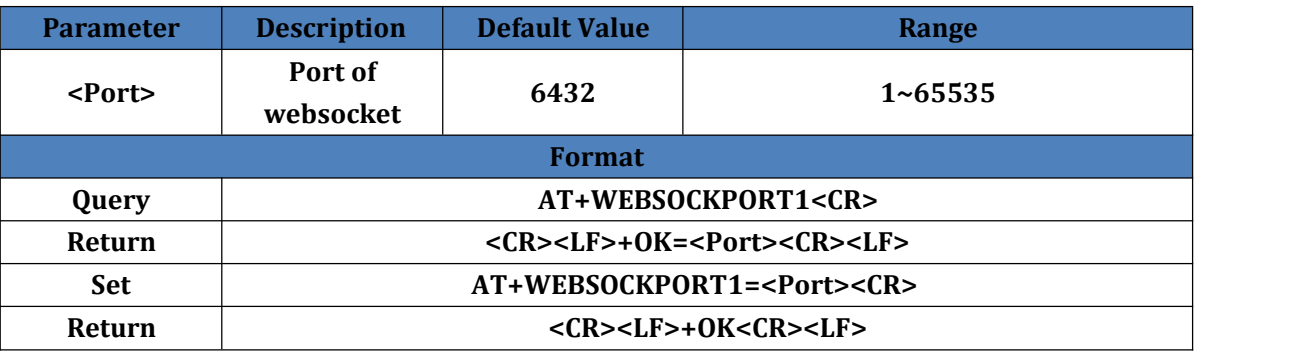

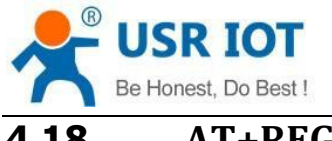

# <span id="page-11-0"></span>**4.18. AT+REGENN**

**N: Serial port number,1~8.**

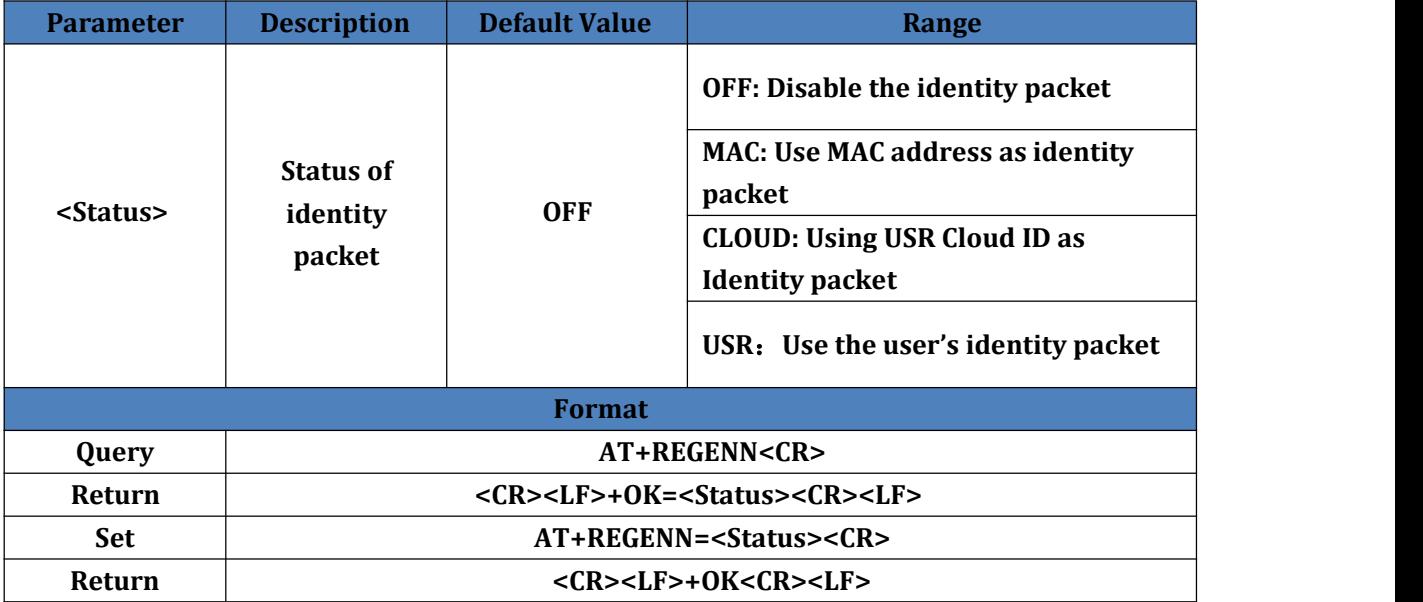

### **4.19. AT+REGTCPN**

<span id="page-11-1"></span>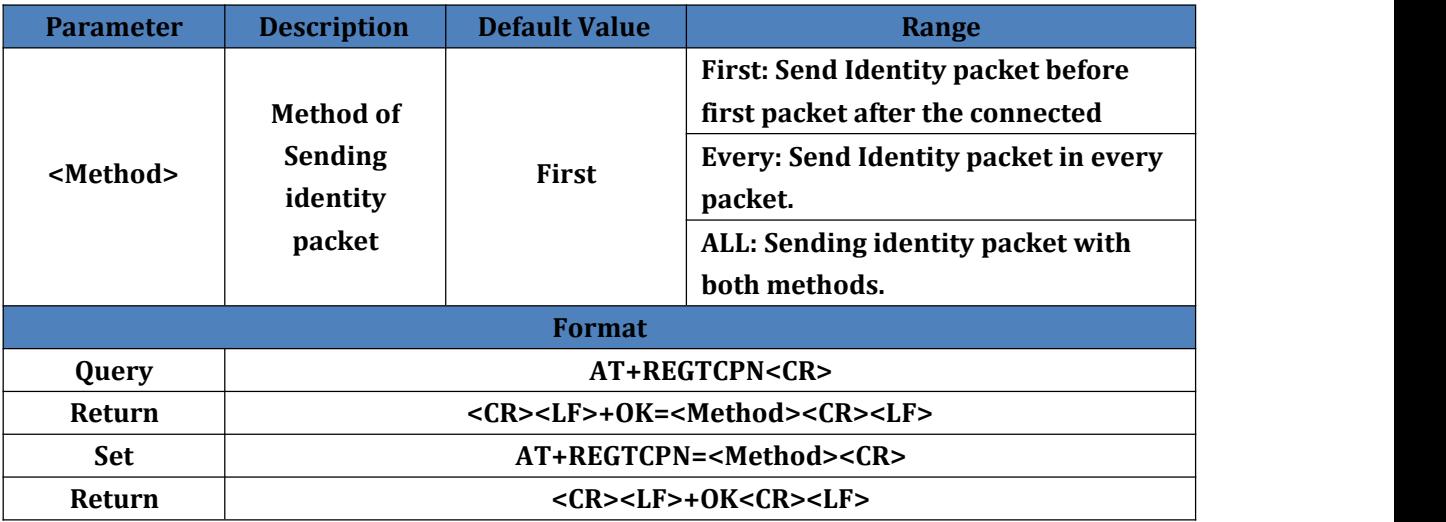

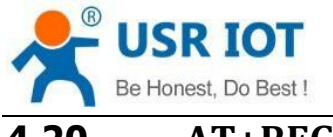

### **4.20. AT+REGUSRN**

**N: Serial port number, 1~8.**

<span id="page-12-0"></span>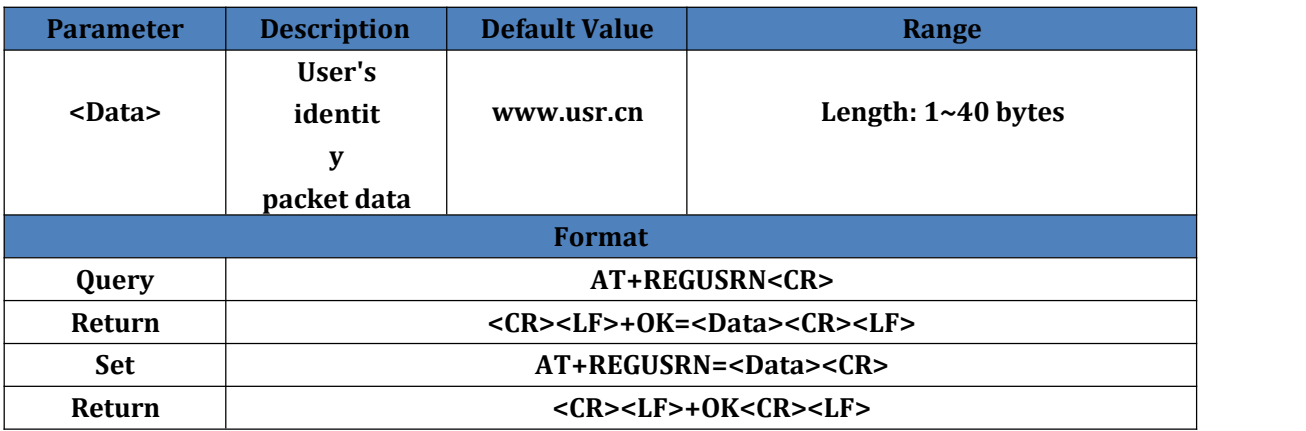

### **4.21. AT+REGCLOUDN**

**N: Serial port number, 1~8.**

<span id="page-12-1"></span>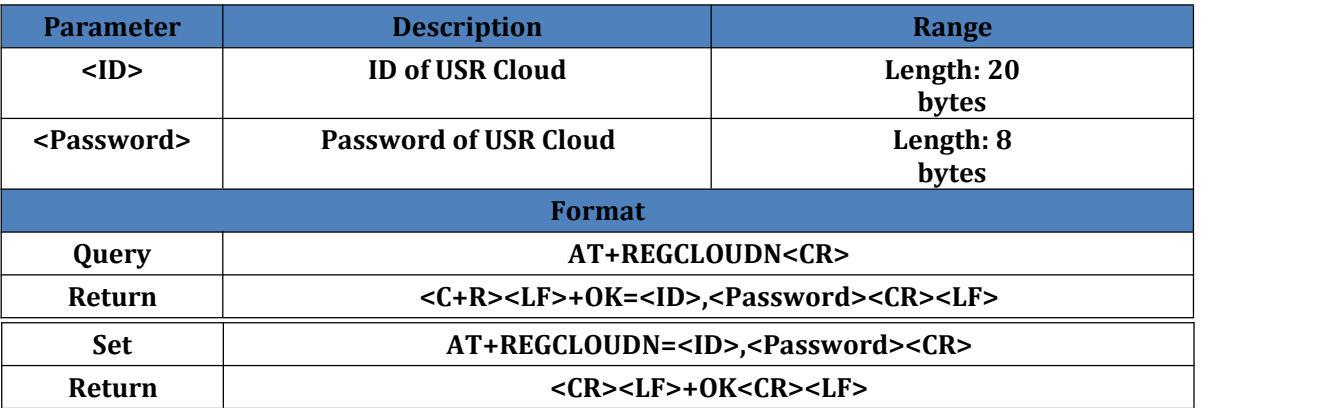

### **4.22. AT+HTPTPN**

<span id="page-12-2"></span>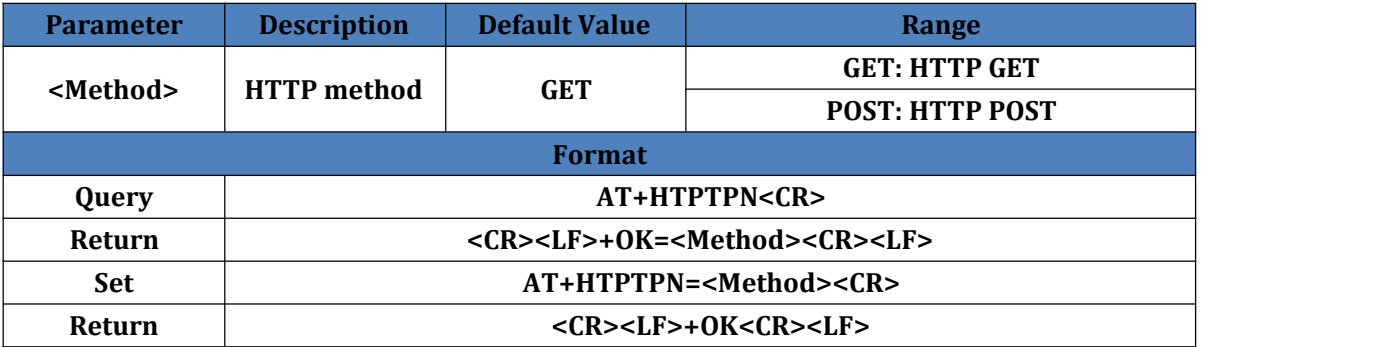

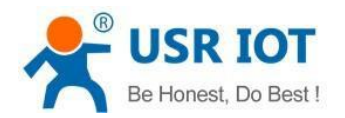

### **4.23. AT+HTPURLN**

**N: Serial port number, 1~8.**

<span id="page-13-0"></span>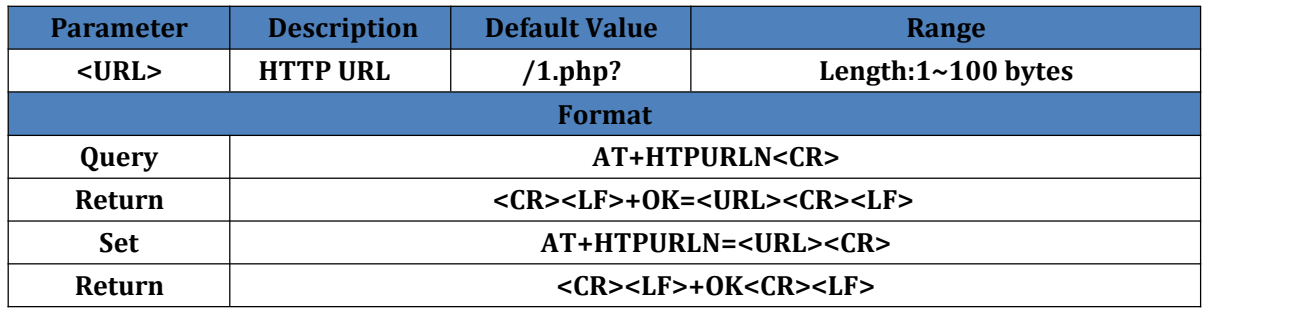

### <span id="page-13-1"></span>**4.24. AT+HTPHEADN**

**N: Serial port number, 1~8.**

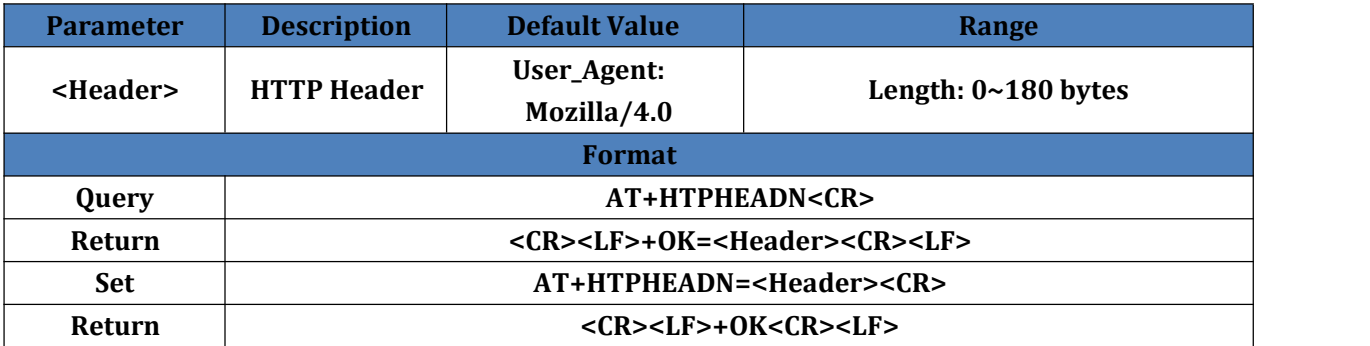

### **4.25. AT+HTPCHDN**

<span id="page-13-2"></span>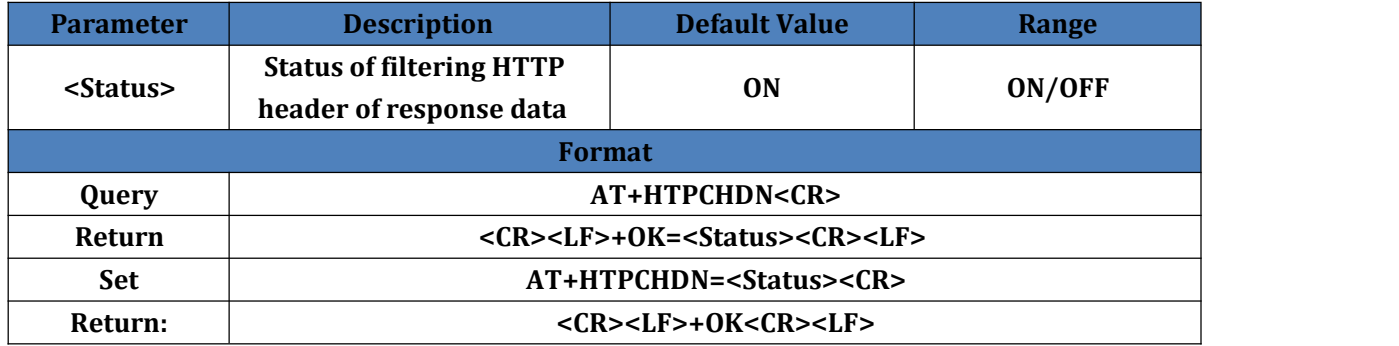

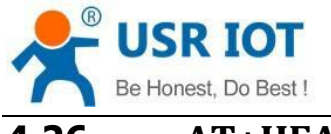

# **4.26. AT+HEARTENN**

### **N: Serial port number, 1~8.**

<span id="page-14-0"></span>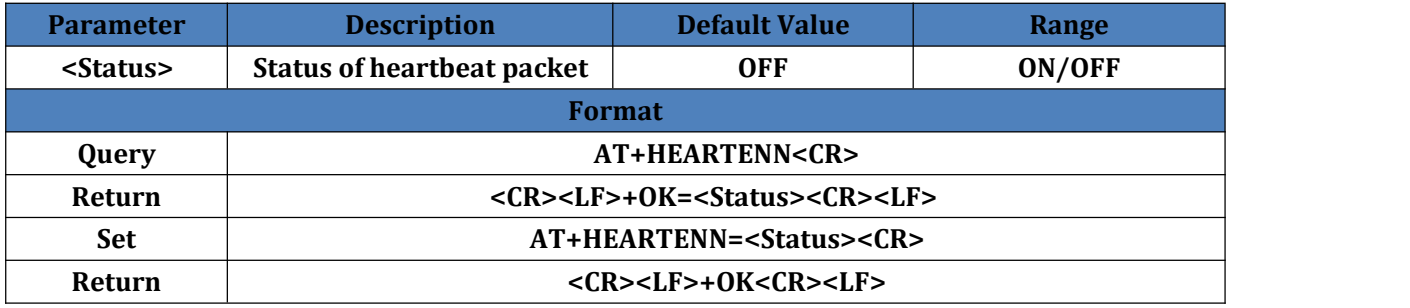

### **4.27. AT+HEARTTPN**

**N: Serial port number, 1~8.**

<span id="page-14-1"></span>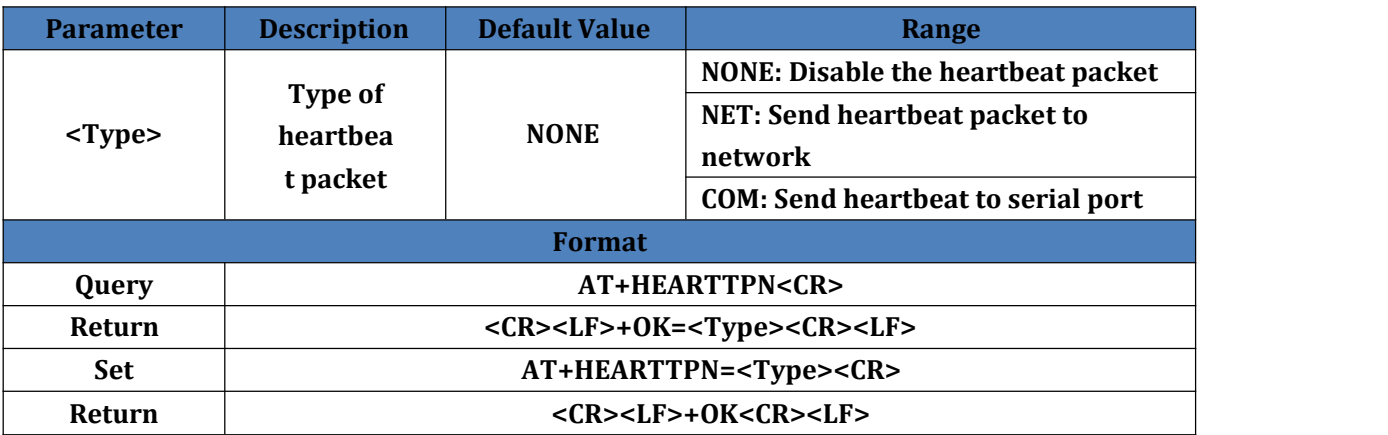

### **4.28. AT+HEARTDTN**

<span id="page-14-2"></span>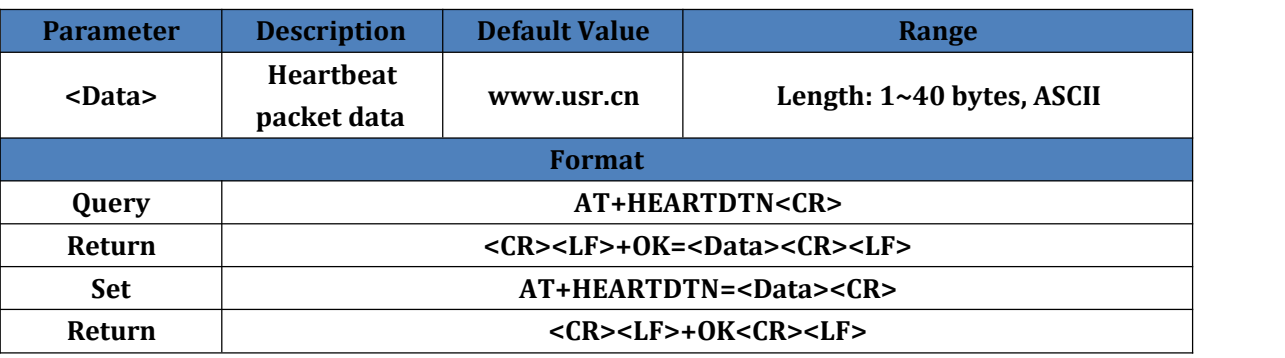

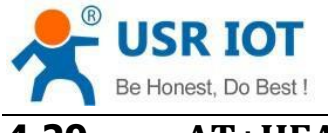

### **4.29. AT+HEARTTMN**

### **N: Serial port number, 1~8.**

<span id="page-15-0"></span>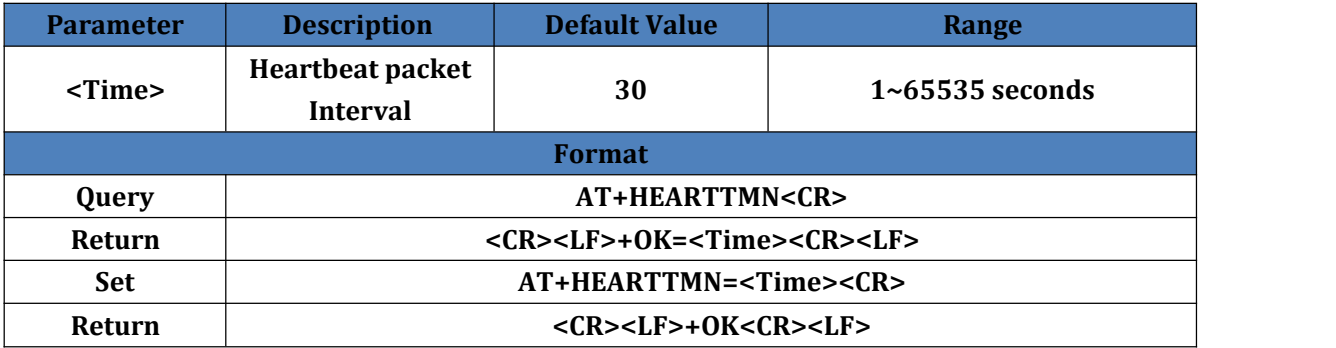

### **4.30. AT+PDTIME**

<span id="page-15-1"></span>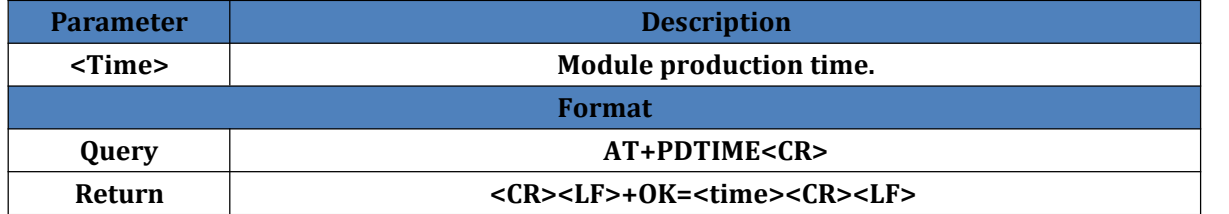

### <span id="page-15-2"></span>**4.31. AT+MID**

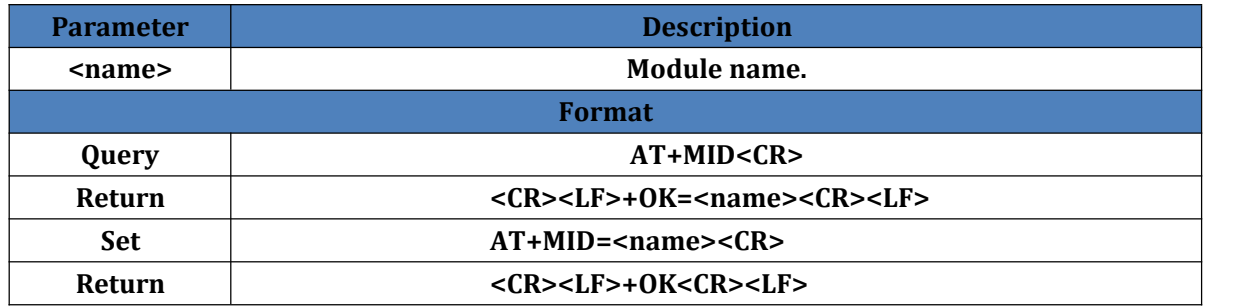

### **4.32. AT+RFCENN**

<span id="page-15-3"></span>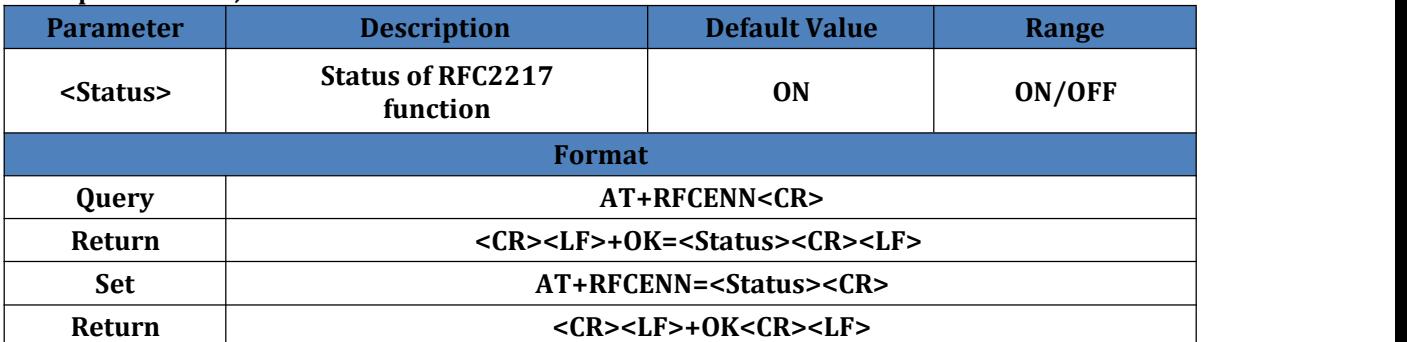

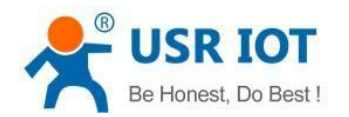

### **4.33. AT+SOCKSLN**

**N: Serial port number,1~8.**

<span id="page-16-0"></span>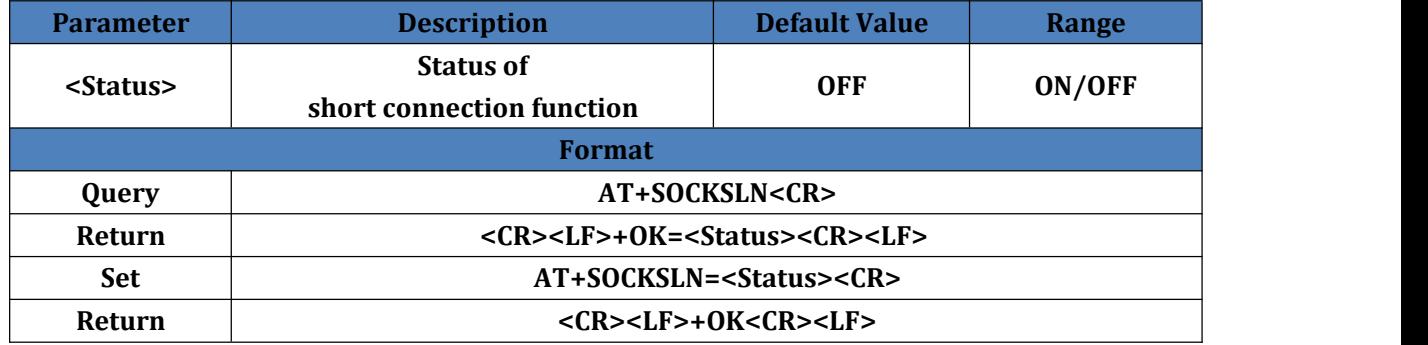

### <span id="page-16-1"></span>**4.34. AT+SHORTON**

**N: Serial port number, 1~8.**

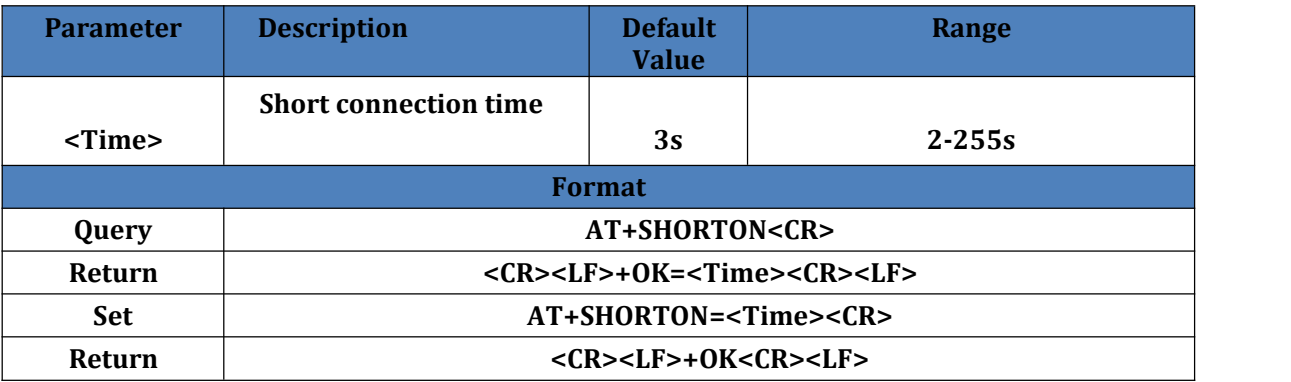

### **4.35. AT+RSTIM**

<span id="page-16-2"></span>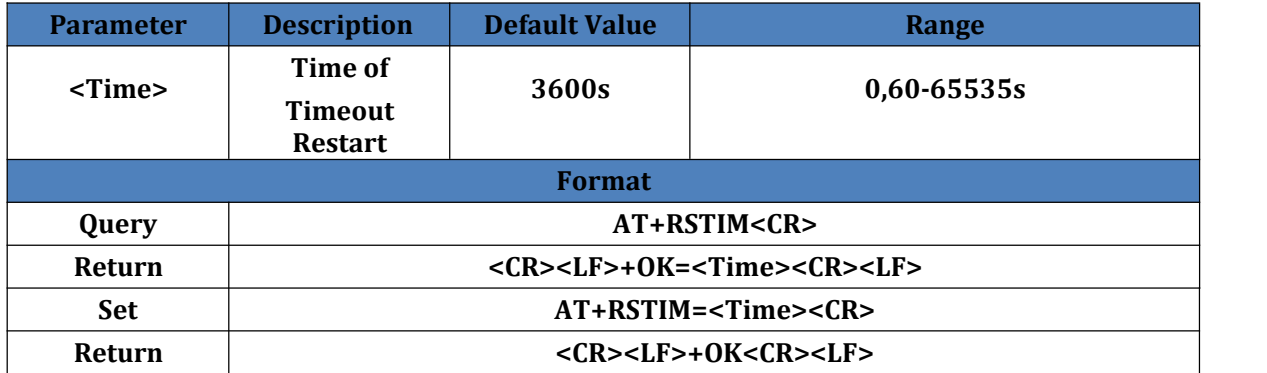

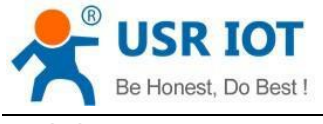

### **4.36. AT+UARTCLBUF**

<span id="page-17-0"></span>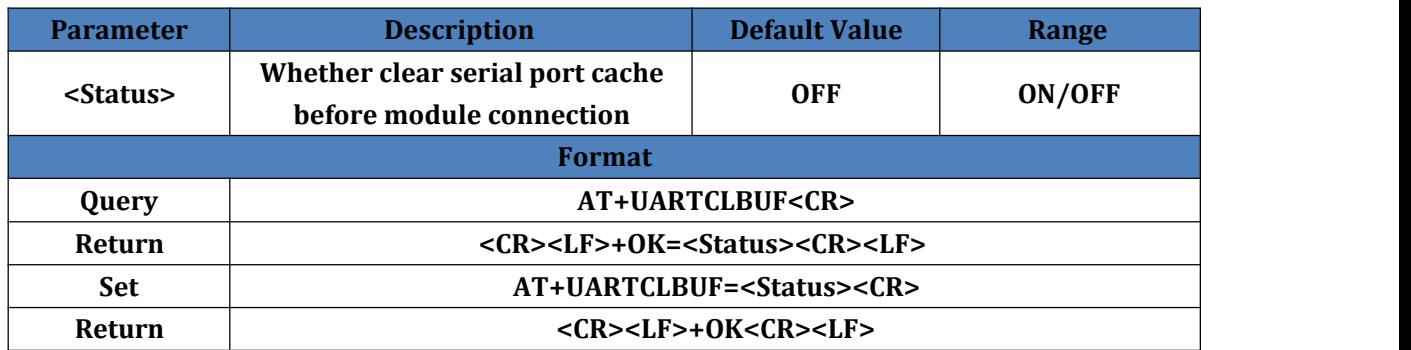

### **4.37. AT+SOCKTONN**

#### **N: Serial port number,1~8.**

<span id="page-17-1"></span>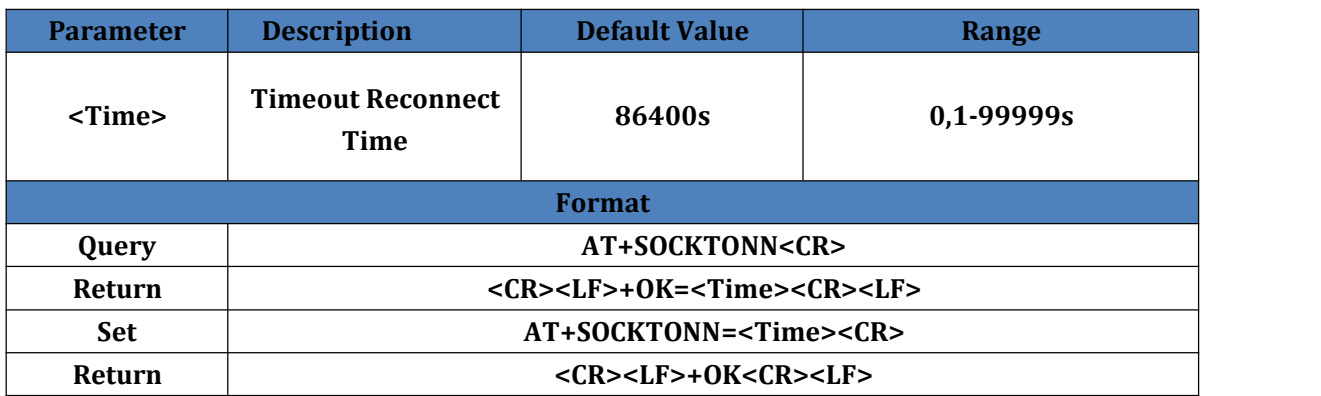

### <span id="page-17-2"></span>**4.38. AT+MODTCPN**

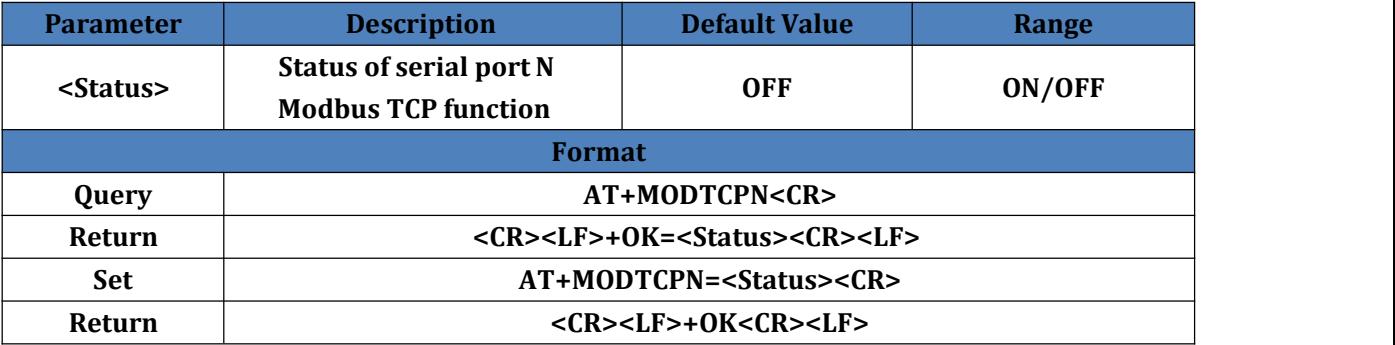

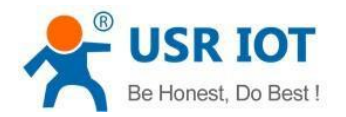

## <span id="page-18-0"></span>**4.39. AT+MODPOLLN**

**N: Serial port number, 1~8.**

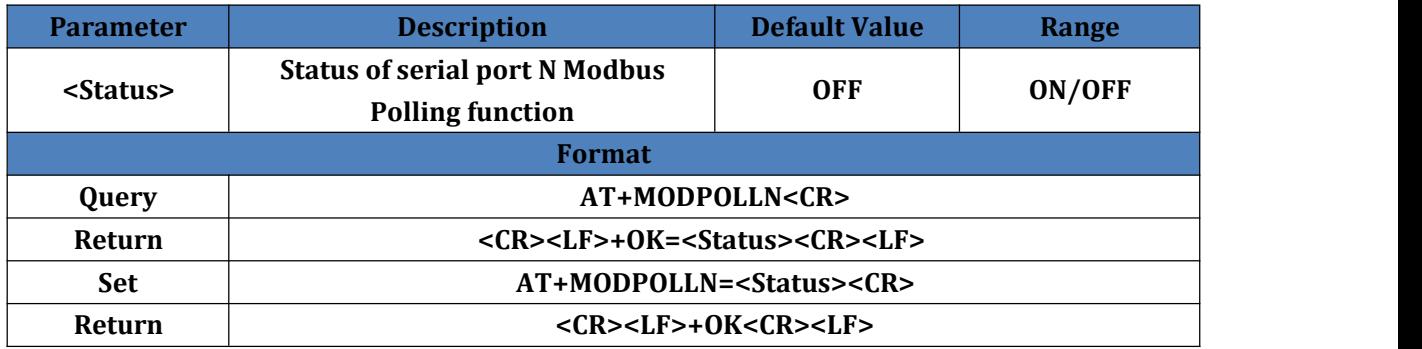

### <span id="page-18-1"></span>**4.40. AT+MODTON**

**N: Serial port number, 1~8.**

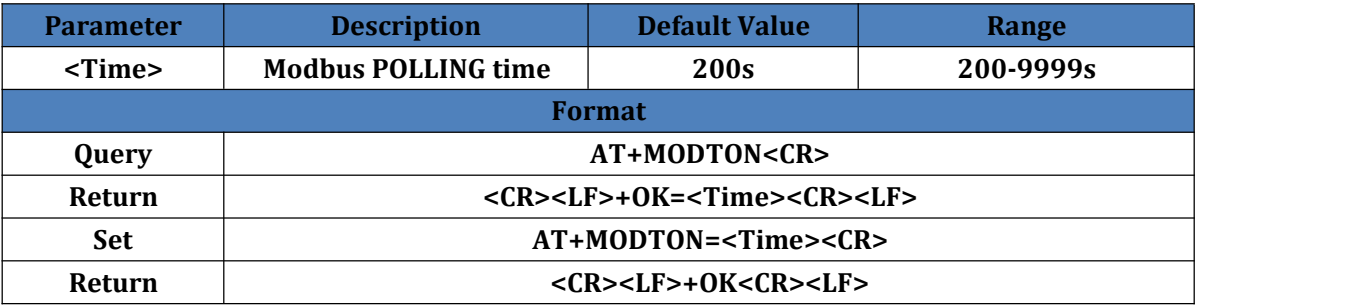

### **4.41. AT+NETPRN**

<span id="page-18-2"></span>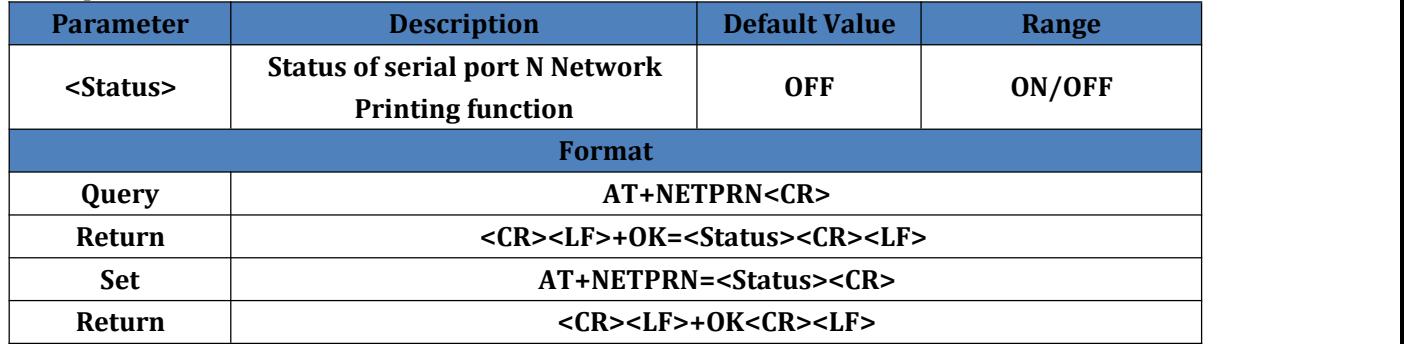

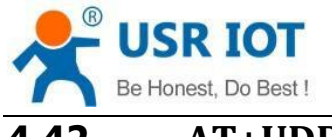

## **4.42. AT+UDPONN**

#### **N: Serial port number, 1~8.**

<span id="page-19-0"></span>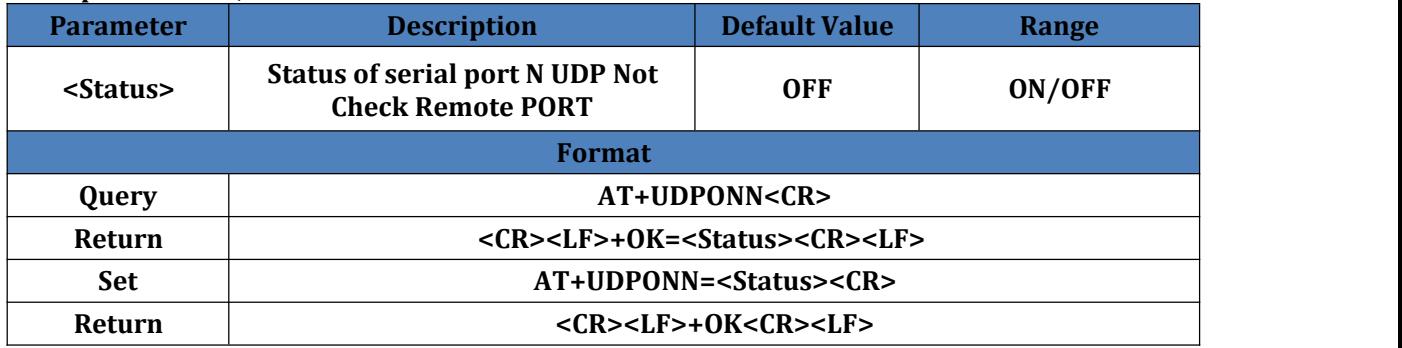

### **4.43. AT+CFGTF**

<span id="page-19-1"></span>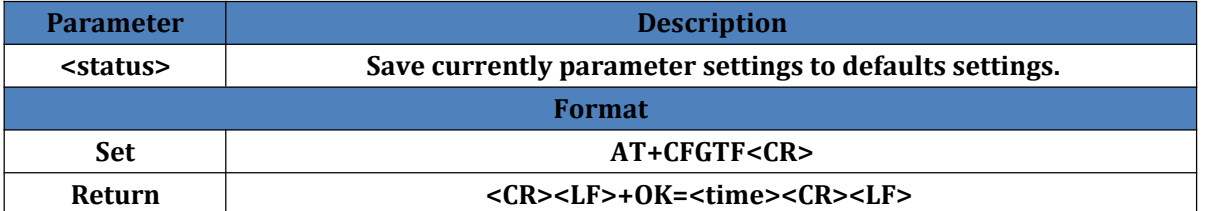

### **4.44. AT+PINGN**

<span id="page-19-2"></span>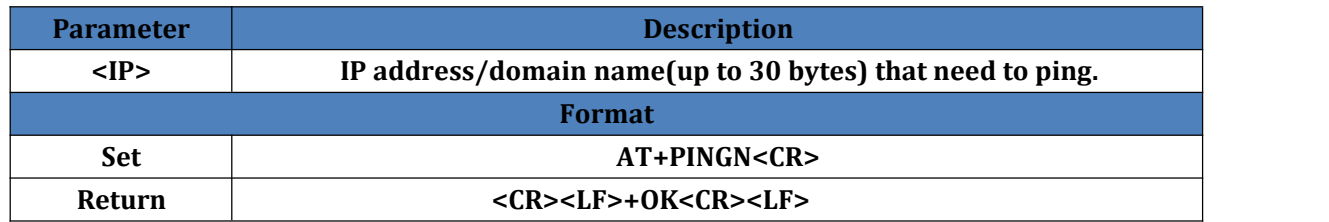

### **4.45. AT+HEARTUSERN**

<span id="page-19-3"></span>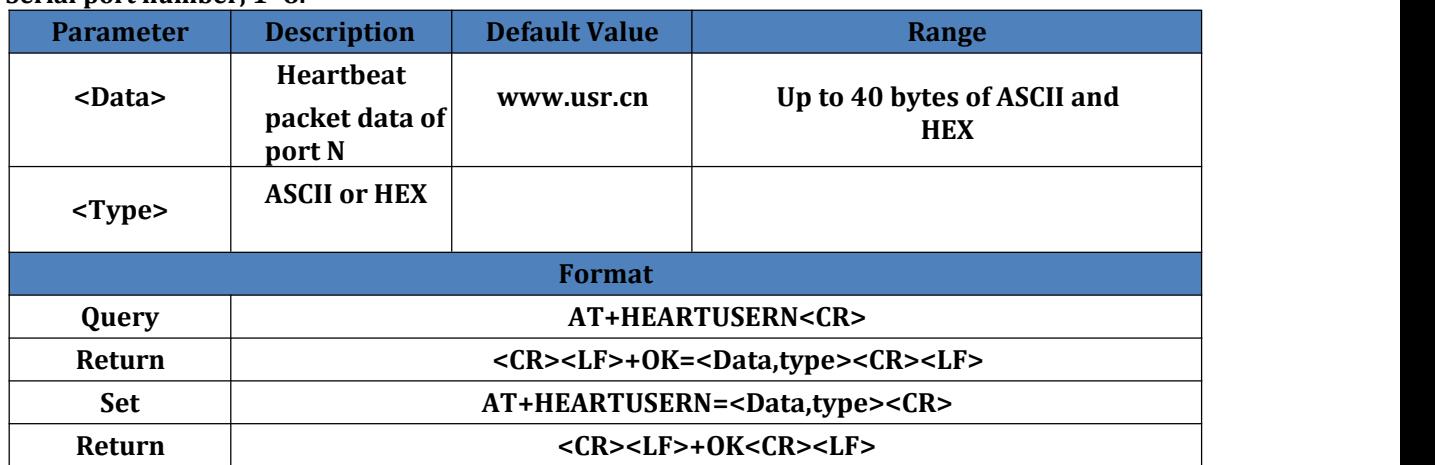

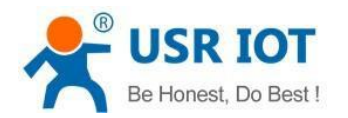

# **4.46. AT+REGUSERN**

#### **N: Serial port number, 1~8.**

<span id="page-20-0"></span>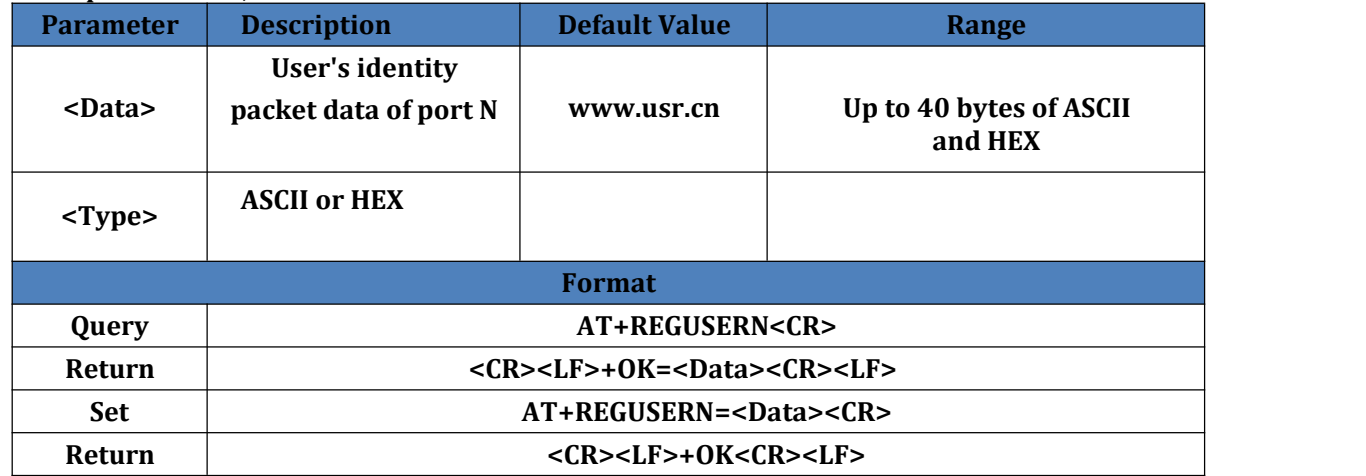

### **4.47. AT+WEBPOINT**

<span id="page-20-1"></span>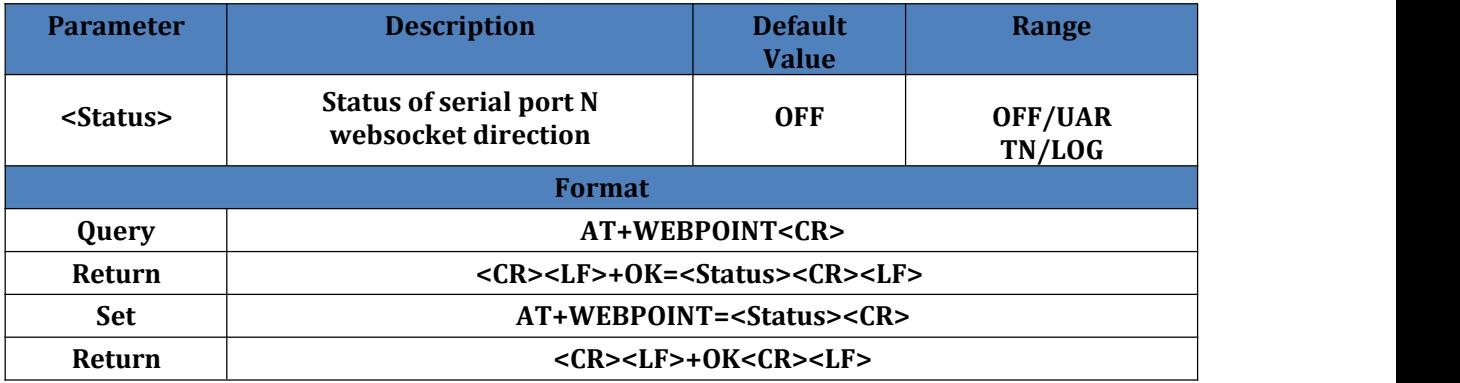

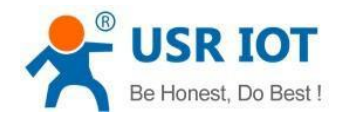

# <span id="page-21-0"></span>**5.Contact**

Company: Jinan USR IOT Technology Limited Address: Floor 11, Building No.1, No.1166, Xinluo Street, Gaoxin District, Jinan city, Shandong province, 250101 China Tel: 86-531-88826739 Web: **[www.usriot.com](http://www.usriot.com/)** Support: **h.usriot.com** Email: **[sales@usr.cn](mailto:sales@usr.cn)**

## **6.Disclaimer**

This document provide the information of USR-N540 products, it hasn't been granted any intellectual property license by forbidding speak or other ways either explicitly or implicitly.Except the duty declared in sales terms and conditions, we don't take any other responsibilities. We don't warrant the products sales and use explicitly or implicitly, including particular purpose merchantability and marketability, the tort liability of any other patent right, copyright, intellectual property right. We may modify specification and description at any time without prior notice.